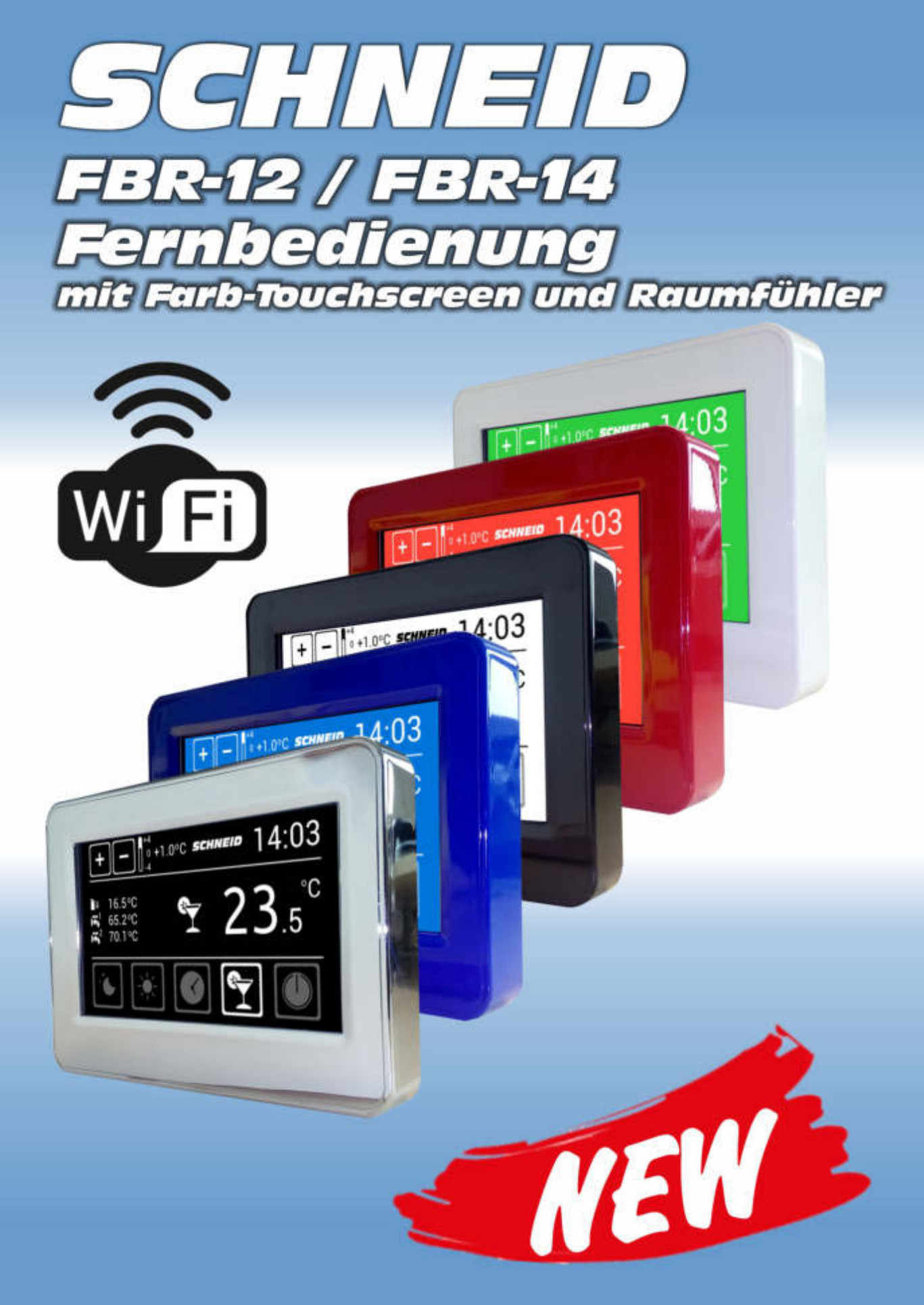

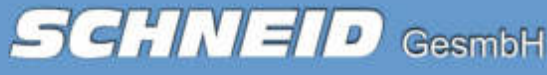

## **SCHNEID Fernbedienung FBR12 / FBR14 mit Farb-Touchscreen & Raumfüh-**

für Modulregler Serie MR12 und Serie MR08 (nur FBR12) mit CM06/CM08-Basis

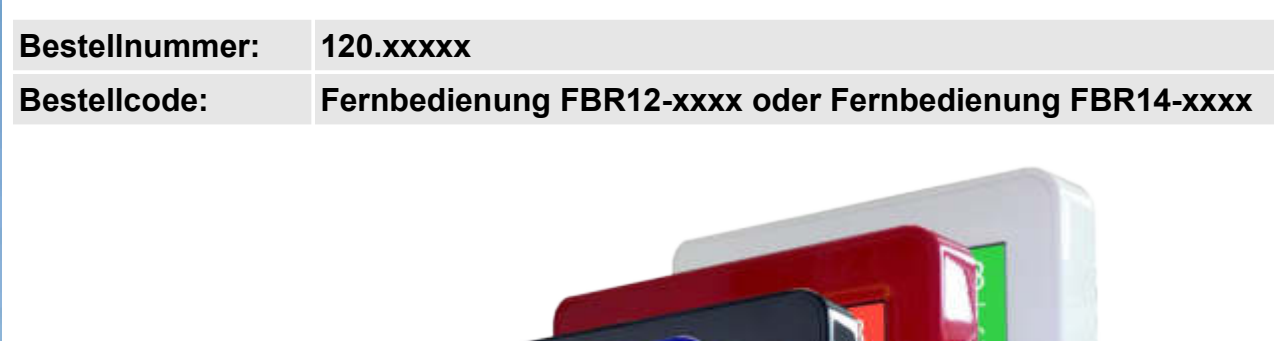

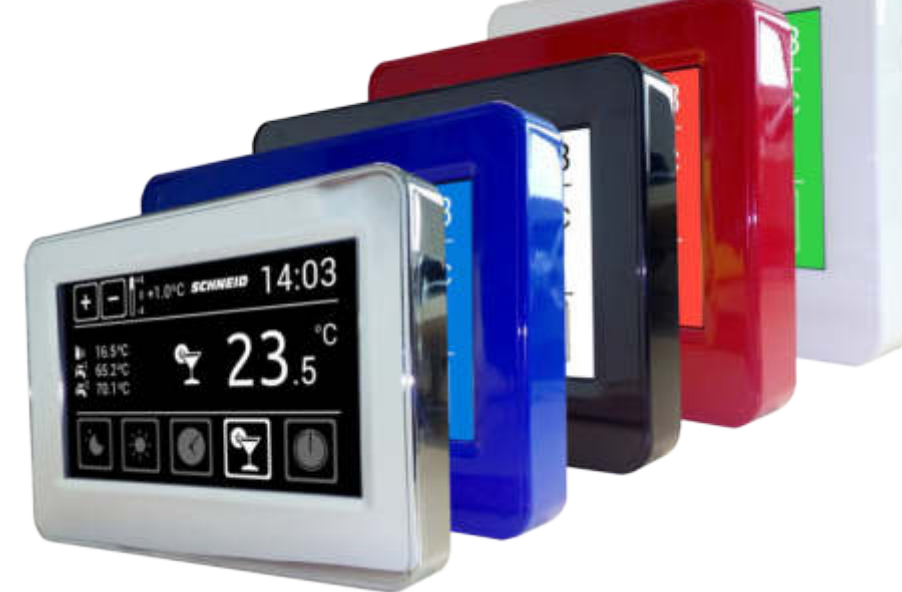

## **Übersicht**

Die SCHNEID Fernbedienung FBR12/FBR14 ist mit den SCHNEID-Regelgeräten der MO-DUL-Serie MR12 (direkte Verbindung am Bedienteil) und die SCHNEID Fernbedienung FBR12 mit der MODUL-Serie MR08 mit CM08-Basis (Verbindung über die Kom-Basis) kompatibel. Die Software-Reglerversion beim MR08 muss 8.19 oder höher sein; beim MR12 Version 12.00R28.

Beim MR12 ist es möglich pro Heizkreis eine FBR12/14 direkt auf dem Bedienteil anzuschließen (siehe Beschreibung SCHNEID-MR12 Modulregler).

Das Farb-Touchscreen Control-Panel zeigt immer die Uhrzeit, die aktuelle Außen- & Raumtemperatur, die Speichertemperatur, die Sollwertverstellung und den Betriebszustand an. Angezeigt wird: Automatik/Tag, Automatik/Nacht, Automatik/AUS oder eines der 5 Wahlprogramme, welche unten am Display eingestellt werden können (Automatik, Tag, Nacht, Party und OFF).

Die zwei Pfeiltasten dienen zur Änderung der aktuellen Raumtemperatur um -4°C bis +4°C. In der Fernbedienung ist ein Raumfühler eingebaut, der zur Anwendung verschiedener Heizungsregelprogramme und zur Optimierung des SCHNEID-Regelgerätes herangezogen werden kann.

Bei Berührung der Funktionstasten am Display schaltet sich die Hintergrundbeleuchtung ein und nach 30 Sekunden ab der letzten Bedienung wieder ab.

- Es stehen **16 Millionen verschiedene Display-Hintergrundfarben und Vordergrundfarben** zur Auswahl.
- Erhältlich in **5 verschiedene Rahmenfarben** weiß, schwarz, chrom, rot, blau.  *(Die Rahmen können bei Bedarf leicht getauscht werden.)*

DE

**ler**

 $_{\text{HP}}$ 

Botton

aktuelle Aussentemp.

aktuelle

Speichertemp. Wahl-

programme

Änderung

Solltemp.

schildren 14:03

Auto-

matik

Party

AUS

**DOWN** 

**Botton** 

Nacht

Tag

## **Kommunikation mit der Fernbedienung**

Ablesemöglichkeit:

- aktuelle Raumtemperatur
- aktuelle Außentemperatur
- aktuelle Speichertemperatur(en)
- aktuelle Zeit
- aktuelle Bedingungen
- Sollwert (-4,0 $^{\circ}$ C bis +4,0 $^{\circ}$ C)
- Raumtemperatur Abgleichung
- Zeit (in HH:MM) vom Regler

Einstellmöglichkeit:

- aktuelle Bedingungen (Wahlprogramm)
- $-$  Sollwert (-4,0°C bis +4,0°C)
- Raumtemperatur Abgleichung
- Abwesenheitszeiten
- Heizzeiten

### **Sollwerteinstellung**

Durch Drücken der Taste "Plus" oder "Minus" im Hauptbildschirm gelangt man in den Einstellmodus. Jede Berührung der "Plus"-Taste steigert um +0,1°C bis maximal +4,0°C, jede Berührung der "Minus"-Taste verringert um -0,1°C bis maximal -4,0°C. Der Bildschirm springt 3 Sekunden nach der letzten Berührung wieder ins Hauptmenü.

### **Wahlprogramme**

#### *Automatikbetrieb*

Die Betriebsart der Heizkreise (Heiz- oder Absenkbetrieb) ist von Zeitprogramm abhängig. Am Display erscheint immer Automatik und dazu Tag, Nacht oder Aus.

### *Tag*

Die Heizkreise befinden sich unabhängig vom Zeitprogramm im Heizbetrieb.

#### *Nacht*

Die Heizkreise befinden sich unabhängig vom Zeitprogramm im Absenkbetrieb, d.h. die Solltemperatur wird den Einstellungen am Hauptregelgerät entsprechend reduziert.

### *Party-Modus*

Die Heizkreise werden für eine Dauer von 2 Stunden (abhängig von der Einstellung im Hauptregelgerät) in den Heizbetrieb versetzt. Nach Ablauf der Zeit springt der Regler wieder zur zuletzt gewählten Betriebsart zurück.

### *Aus / Frostschutz*

Der Regelbetrieb ist deaktiviert bis auf die Frostschutzschaltung. Wenn die Außentemperatur die Frostschutztemperatur unterschreitet, wird die Frostschutzschaltung aktiviert.

www.schneid.at

DE.

Uhrzeit

aktuelle

Raumtemp.

aktuelles

Programm

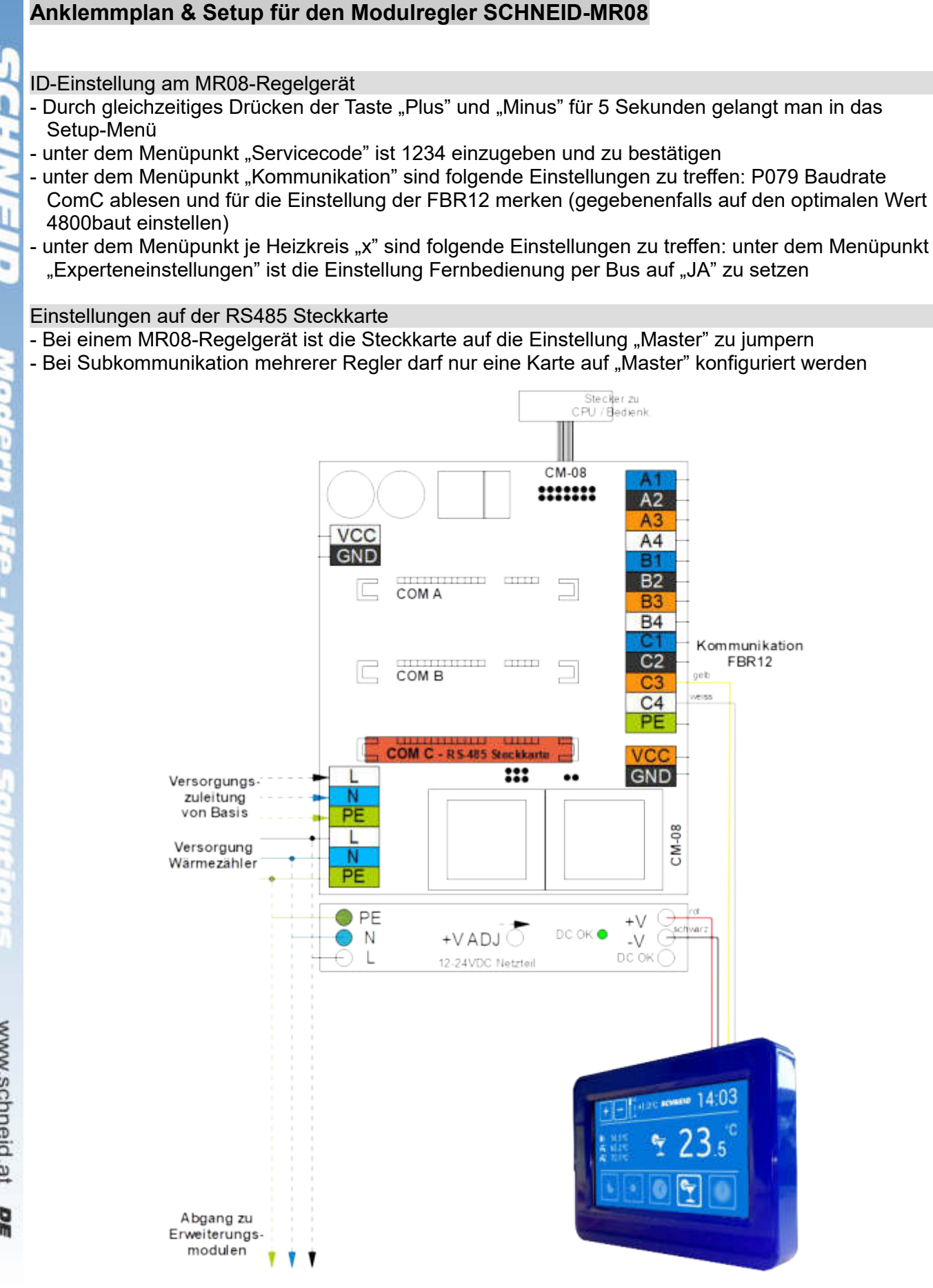

## **Anklemmplan & Setup für SCHNEID-MR12**

4.UART Schnittstelle (COM-D) in Form von RS485. Ausgeführt auf der Rückseite mit 4poligem Stecker (12V+/- RS485 D+/D-). Dient dem direkten Anschluss einer digitalen SCHNEID FBR12 pro Heizkreis.

ID-Einstellung am MR12-Regelgerät

- Der SCHNEID-MR12 Modulregler findet die Fernbedienung automatisch.
- Die Baudrate ist werksseitig auf einen Standardwert von 4800 eingestellt.

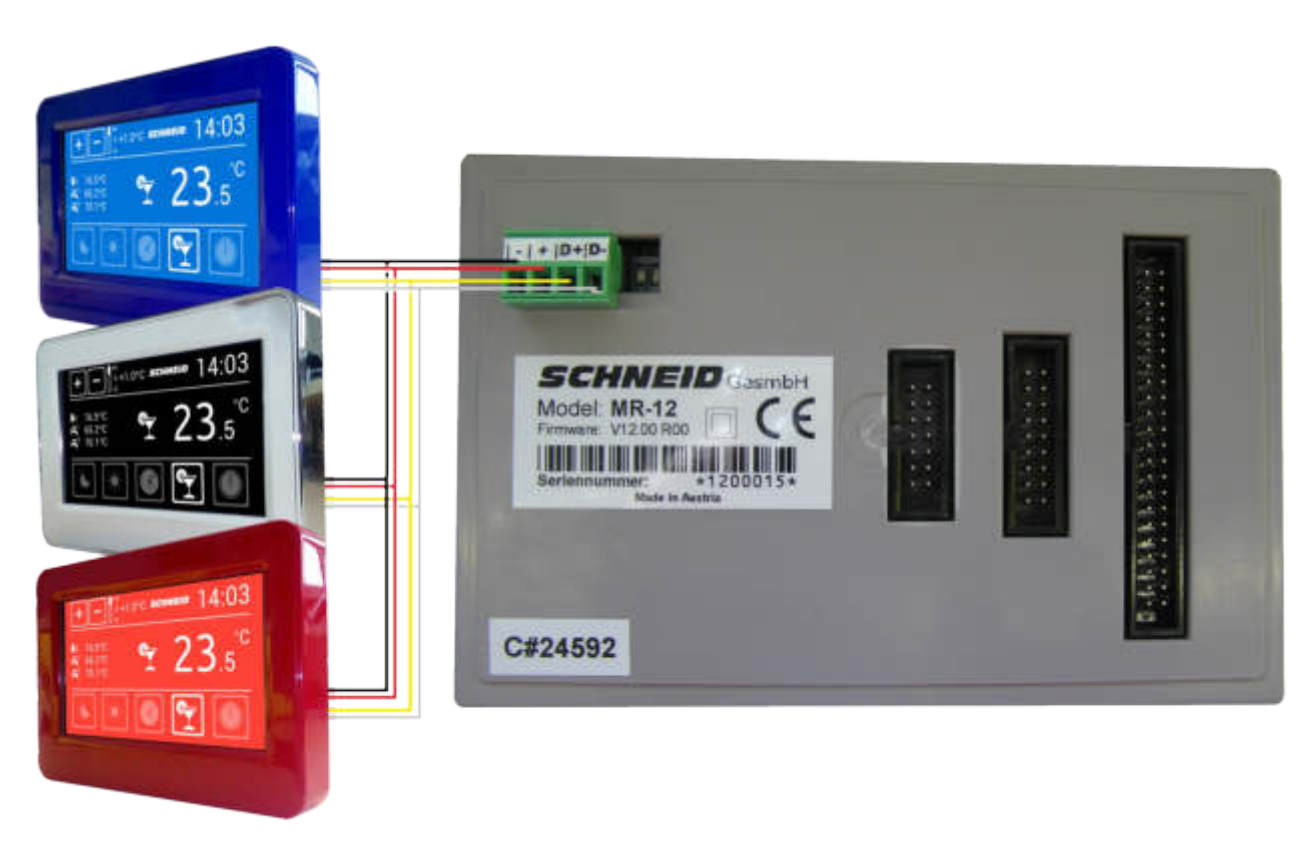

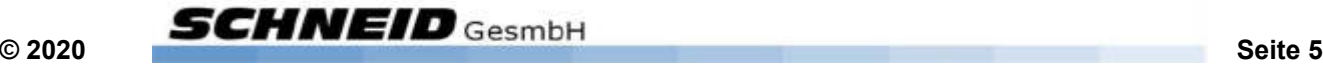

## **Konfiguration / ID-Einstellungen der FBR12/14**

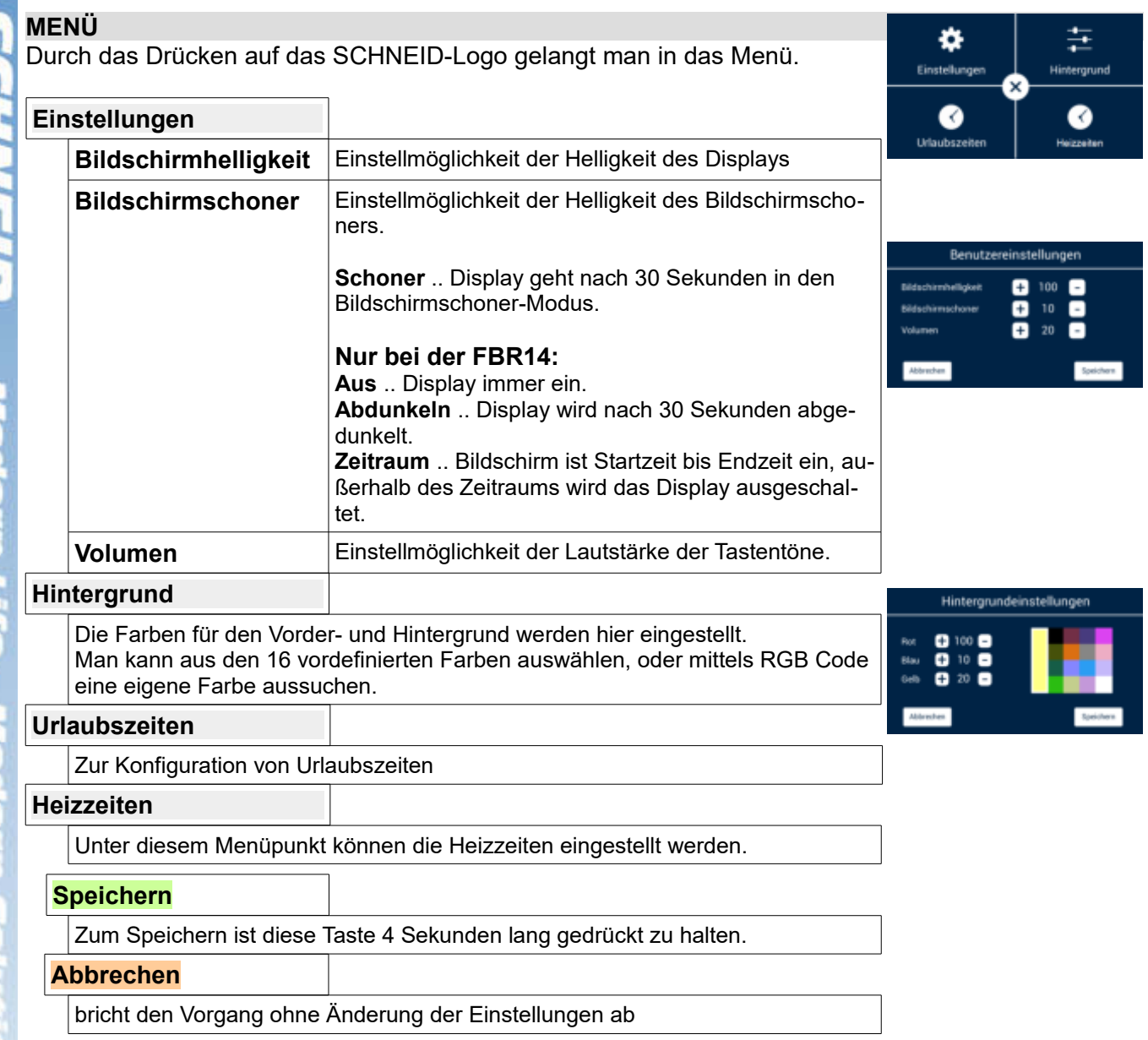

www.schneid.at DE

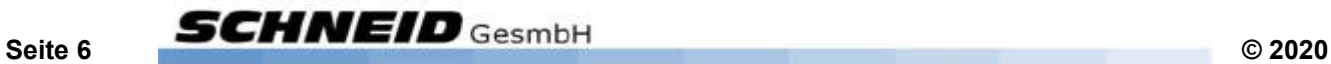

### **Experteneinstellungen**

Durch das Drücken auf die Raumtemperatur für 5 Sekunden gelangt man in die Experteneinstellungen.

### **Baudrate**

Die Baudrate muss mit den Einstellungen des Regelgerätes auf COM-C übereinstimmen.

### **Temperatur Offset**

dient dem Abgleich der Raumtemperatur.

#### **FBR ID**

die ID muss mit der Adresse des Heizkreises übereinstimmen (z.B.: Heizkreis 0 = Adresse 0). Bei mehreren MR08-Reglern mit Subkommunikation erfolgt die Einstellung wie folgt: Regler "Master" --> Adresse 00 bis 07 / Regler 1 --> Adresse 10 bis 17 / Regler 2 --> Adresse 20 bis 27 / Regler 3 --> Adresse 30 bis 37 usw.

### **CM06 Delay bei MR07/08**

Sollte eine Kommunikationsbasisplatine CM06 verbaut sein, ist das Delay auf "JA" zu stellen.

### **Putzmodus**

Durch das Drücken auf die Uhrzeit für 5 Sekunden kommt man in den Putzmodus, dadurch wird die FBR für 15 Sekunden gesperrt und kann ohne versehentliches Verstellen der Parameter geputzt werden.

23

**Fyru** 

**FRA** ID CMD6 Del

### **Softwareupdate durchführen**

Die FBR-12 bzw. FBR-14 kann durch ein Softwareupdate jederzeit auf den neusten Stand gebracht werden. Gehen Sie dafür auf www.schneid.at/downloads/ und laden die neuste FBR Version auf eine 2gb SD-Karte (Falls keine vorhanden ist kann auch die SD-Karte des MR-12 genommen werden). Sie müssen die FBR von der Halterung nehmen und die SD-Karte in den SD-Karten Slot auf der Rückseite einlegen. Das Update wird dann automatisch beim nächsten Start durchgeführt.

Die "Firmware.bin" sollte nach erfolgreichem Update von der SD-Karte entfernt werden. Ob ein Update erfolgreich war sehen Sie bei den Experteneinstellungen anhand der Versionsnummer. Sollte ein Update nicht funktionieren vergewissern Sie sich dass die SD-Karte richtig formatiert ist(FAT, 32 Kilobytes). Wiederholen Sie den Vorgang ggf. neu.

Die FBR-14 Software kann nicht auf eine FBR-12 aufgespielt werden und kann zu Beschädigungen führen.

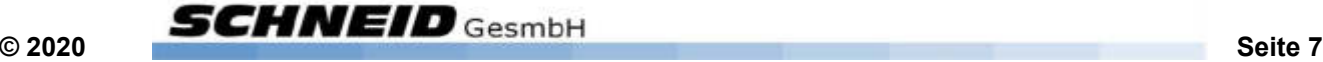

## **WiFi – nur bei der FBR14**

Die FBR14 verfügt über einen WiFi Chip, der es ermöglicht die Fernbedienung ins Netzwerk zu integrieren. **Durch diesen Chip kann die FBR mit einer APP von überall gesteuert werden.**

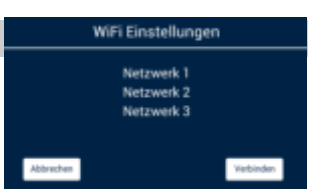

Sobald man auf WiFi drückt, scannt der Chip alle verfügbaren WiFi´s in der Umgebung. Sollte ihr WiFi nicht in der Auflistung sein, drücken sie Abbrechen und öffnen erneut das WiFi Fenster. Vergewissern Sie sich, dass Ihr WiFi in Reichweite ist.

Sollte der Scann erfolgreich sein, und ihr Netzwerk wurde gefunden, können Sie sich mit dem Netzwerk verbinden. Dies geschieht, in dem Sie auf Ihren Netzwerknamen klicken. Danach müssen Sie nur noch das Passwort ihres WiFis eingeben. Sollte Ihr WiFi ungesichert sein, einfach auf Verbinden drücken.

Es ertönt nun ein langer Piepton. Sobald sie erfolgreich verbunden sind, sollten Sie die IP Adresse der Fernbedienung sehen. Sollte keine Verbindung hergestellt werden können so gelangen Sie wieder auf die Netzwerksübersichtsseite.

Sobald eine IP Adresse angezeigt wird, ist die Fernbedienung verbunden.

Die Fernbedienung speichert ihre WiFi-Daten. Sie müssen sich nach einem Stromausfall nicht neu verbinden.

Sobald Sie sich mit dem WiFi verbunden haben, können Sie die Fernbedienung mit unsere Schneid FBR14 App steuern.

## **Die FBR14 kann somit von überall gesteuert werden, Sie brauchen dafür nicht in Ihrem WLAN zu sein.**

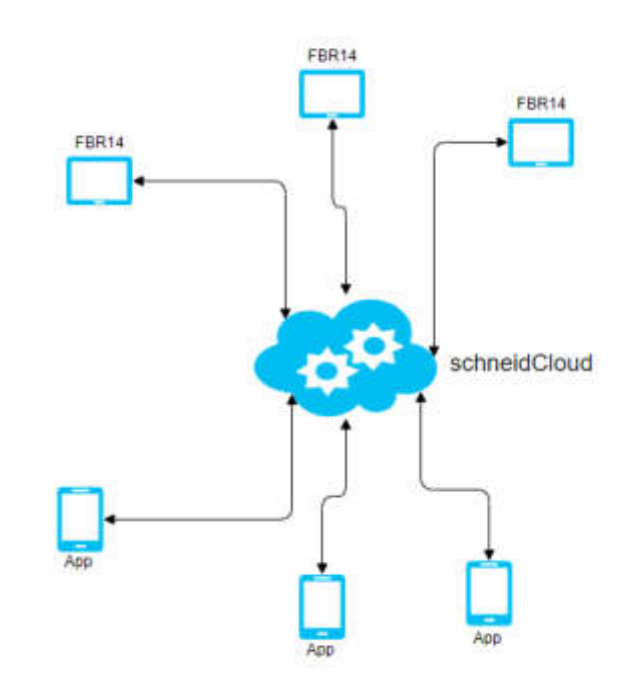

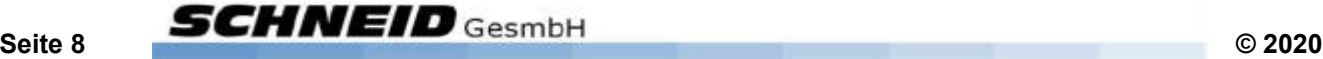

## **schneidCloud – nur bei der FBR14**

Im Cloud-Fenster wird die Mac-Adresse sowie der PIN fürs Verbinden zur FBR angezeigt. Der Pin ist maximal 10 Stellig und kann von Ihnen frei gewählt werden.

**Trendaufzeichnung – nur bei der FBR14**

Mit der FBR14 ist es möglich die Außentemperatur, die Raumtemperatur sowie die beiden Boilertemperaturen zu protokollieren. Dies geschieht automatisch und es sind keine Einstellungen zu tätigen. Sollte eine Fühler nicht vorhanden sein, bleibt die Linie einfach auf 0.

Protokolliert wird alle 15 min. Dargestellt wird der Chart dann im 24 h und 30 Tage Rückblick. Die Skalierung der Y-Achse passt sich den Werten automatisch an.

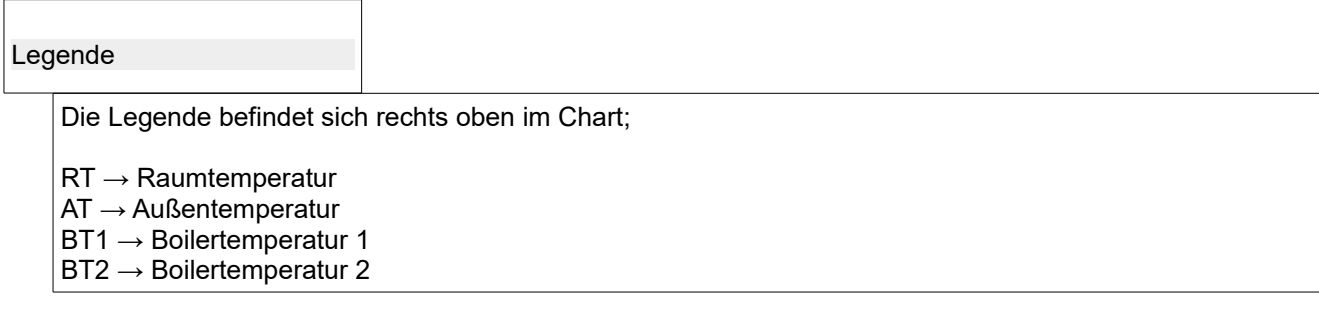

Auf der FBR14 Rückseite kann zur Datensicherung zusätzlich eine Micro-SD eingelegt werden. Damit gehen bei einem Stromausfall die ganzen Trendwerte nicht verloren.

Trend

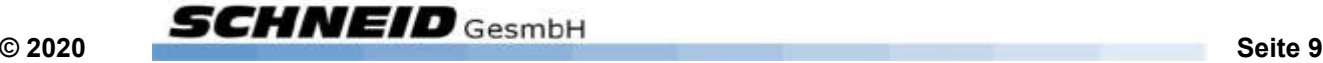

www.schneid.at

ă

## **FBR14 APP**

## **FBR App**

Die FBR14 APP ist sowohl für iOS, als auch für Android verfügbar und kann im jeweiligen Store heruntergeladen werden. Die APP ermöglicht das Verstellen der FBR mit dem Smartphone.

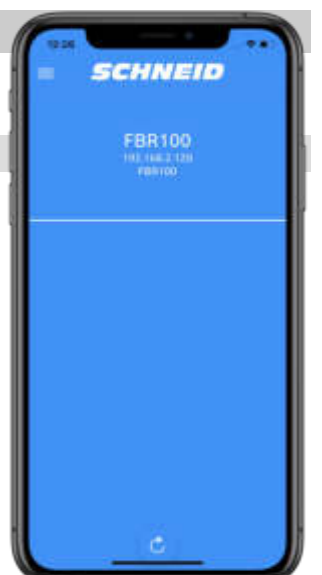

## **FBR hinzufügen**

Gehen Sie dafür im Menü auf "Geräte bearbeiten" und dann auf "Geräte hinzufügen". Geben Sie nun bei der Mac Adresse die Mac von der FBR ein, diese finden Sie auf der FBR im WiFi oder Cloud Menü. Als Pin geben Sie Ihren Pin ein, diesen finden Sie ebenfalls im Cloud Menü. Der Name kann von Ihnen frei gewählt werden.

Durch das wischen nach links bei einer FBR können Sie diese bearbeiten oder löschen. Das bearbeiten kann dann nützlich sein wenn Sie für jede Fernbedienung einen eigenen Namen vergeben wollen.

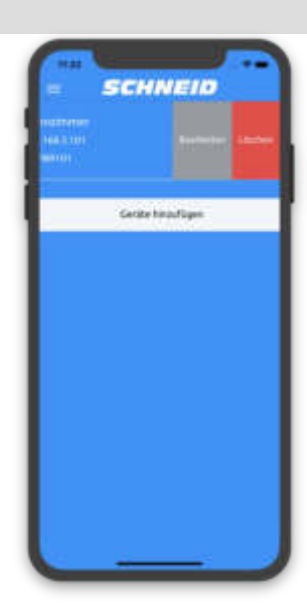

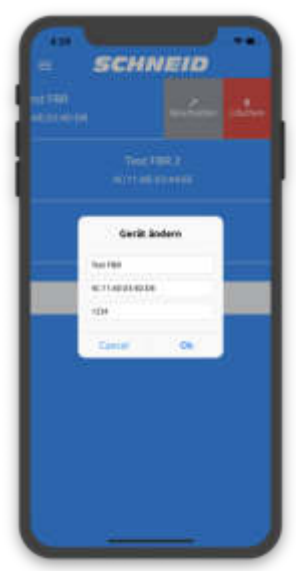

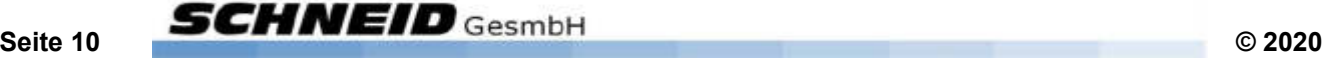

## **FBR bedienen**

### **Folgende Werte werden auf der APP angezeigt :**

### **Außentemperatur**

Die aktuelle Außentemperatur ( nur Anzeige ).

### **Modus**

Aktueller Modus, mit einem Klick auf das Symbol kann der Modus gewechselt werden.

### **Sollwertkorrektur**

Mit einem Klick auf die Temperatur erscheint ein "+" und "-" Button. Mit diesem kann der Sollwert angepasst werden. Wurde der Sollwert wie gewünscht verändert, wird er mit einem erneuten Klick auf die Temperatur verstellt.

#### **Raumtemperatur**

Die aktuelle Raumtemperatur ( nur Anzeige ).

### **Boilertemperaturen**

Die aktuellen Boilertemperaturen ( nur Anzeige ).

## **Urlaubszeiten**

Mit einem Klick auf das Datum kann ein Urlaubszeitraum angezeigt werden.

#### **Heizzeiten**

Durch Auswahl eines Wochentages öffnet sich ein PopUp und es können die Heizzeiten verändert werden.

Die Heizzeiten werden nur gespeichert, wenn man die Parameter rechts oben bestätigt.

#### **Parameter verstellen**

Sobald ein Parameter verstellt wurde, erscheint unten ein kleines PopUp, welches bestätigt, ob der Parameter gesetzt wurde oder nicht. Es kann bis zu 10 Sekunden dauern bis die Fernbedienung den Wert übernimmt.

Aktualisieren Sie dafür die Seite in dem Sie nach unten wischen.

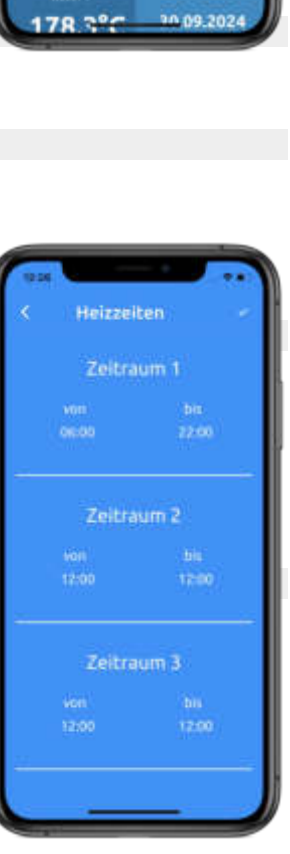

teizkreis 0

35.2°C

Л

 $0.5^{\circ}$ C

2019

32.1°C

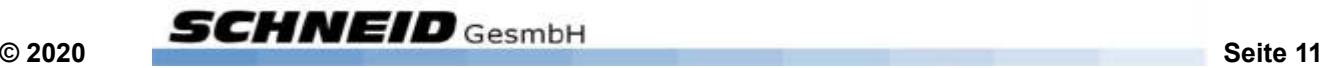

ă

## **Übersicht Modelle FBR12**

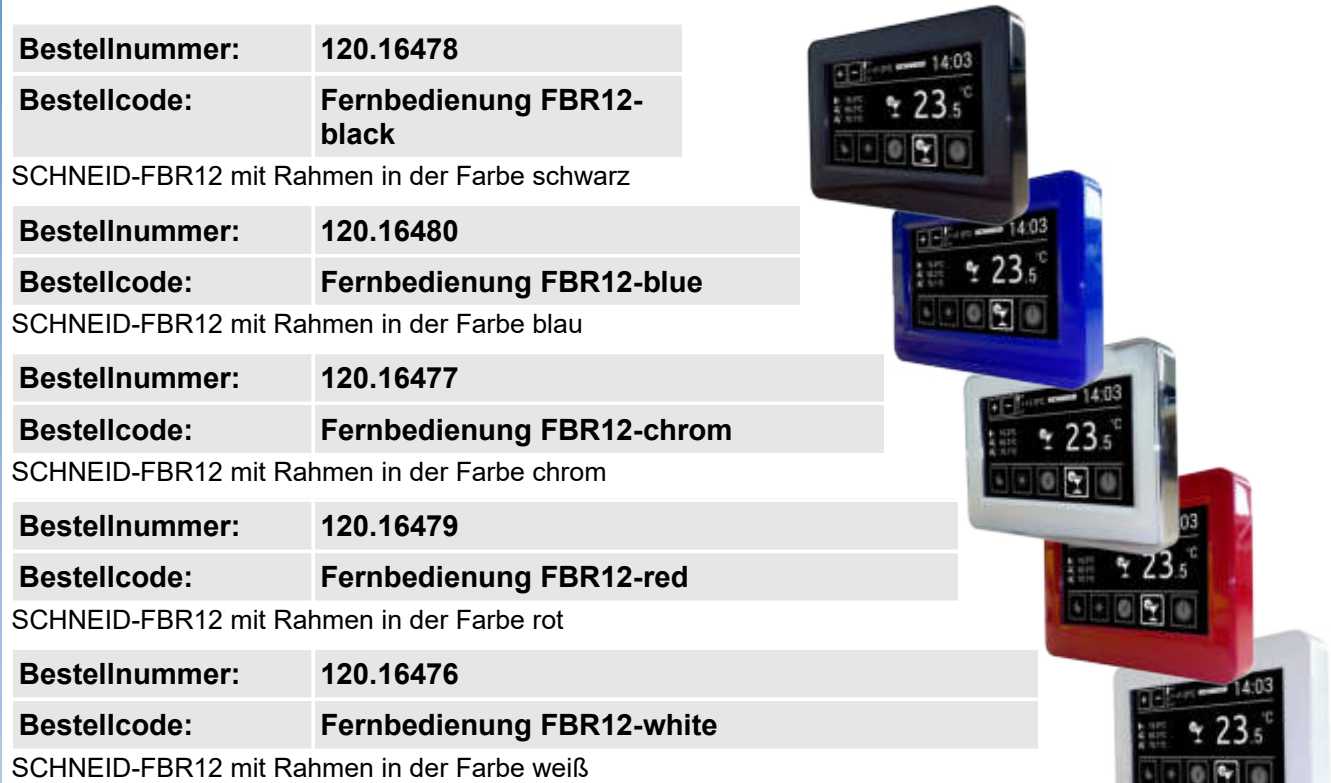

## **Übersicht Modelle FBR14 (WiFi)**

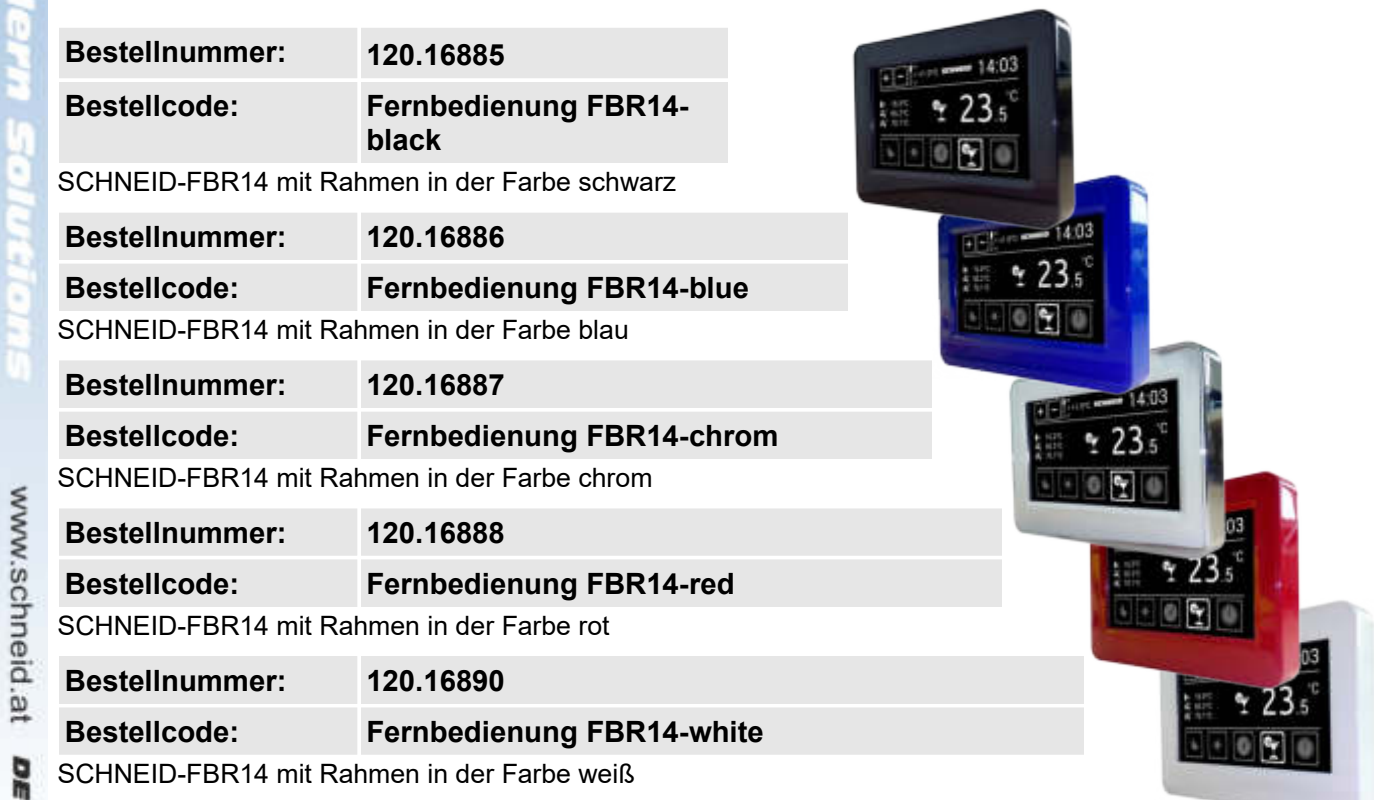

SCHNEID-FBR14 mit Rahmen in der Farbe weiß

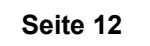

### **Sie wollen eine neue Farbe in Ihr Wohnzimmer bringen?**

Der Austausch und Wechsel des Rahmens der SCHNEID-FBR12 und FBR14 verläuft mühelos, ohne dass Sie Werkzeug oder viel Zeit benötigen. Das Klicksystem ermöglichen es, den Rahmen problemlos auszutauschen.

Erhältlich in den Rahmenfarben schwarz, blau, chrom, rot, weiß.

## **Übersicht Zubehör FBR12 / FBR14**

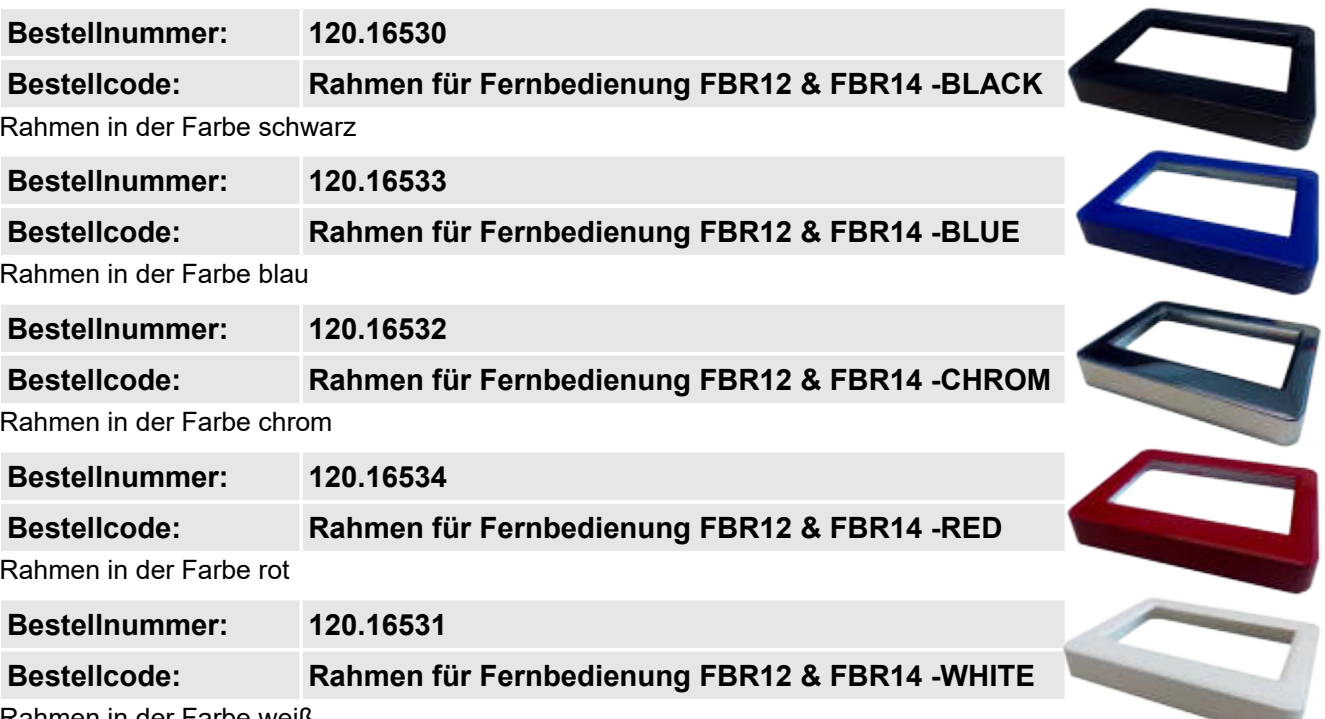

Rahmen in der Farbe weiß

Modern Life - Modern

**September** 

www.schneid.at DE

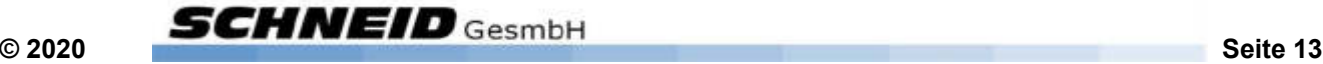

## **Technische Daten:**

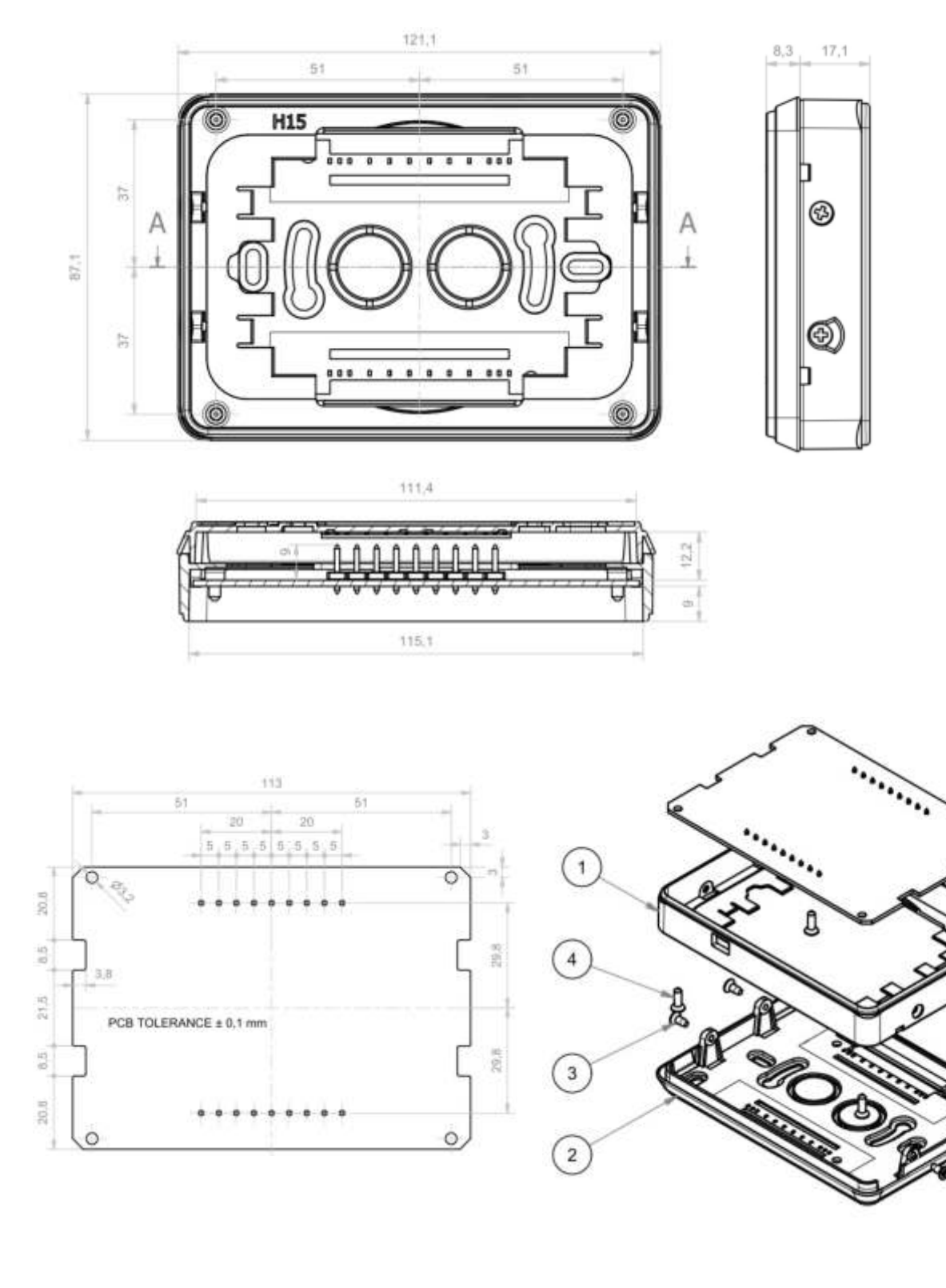

ü

odern Life - Modern Solutions

www.schneid.at a ₿

## **Lieferumfang:**

SCHNEID Fernbedienung FBR12/FBR14 mit Farb-Touchscreen/Raumfühler und Rahmen (Farbe nach Wahl)

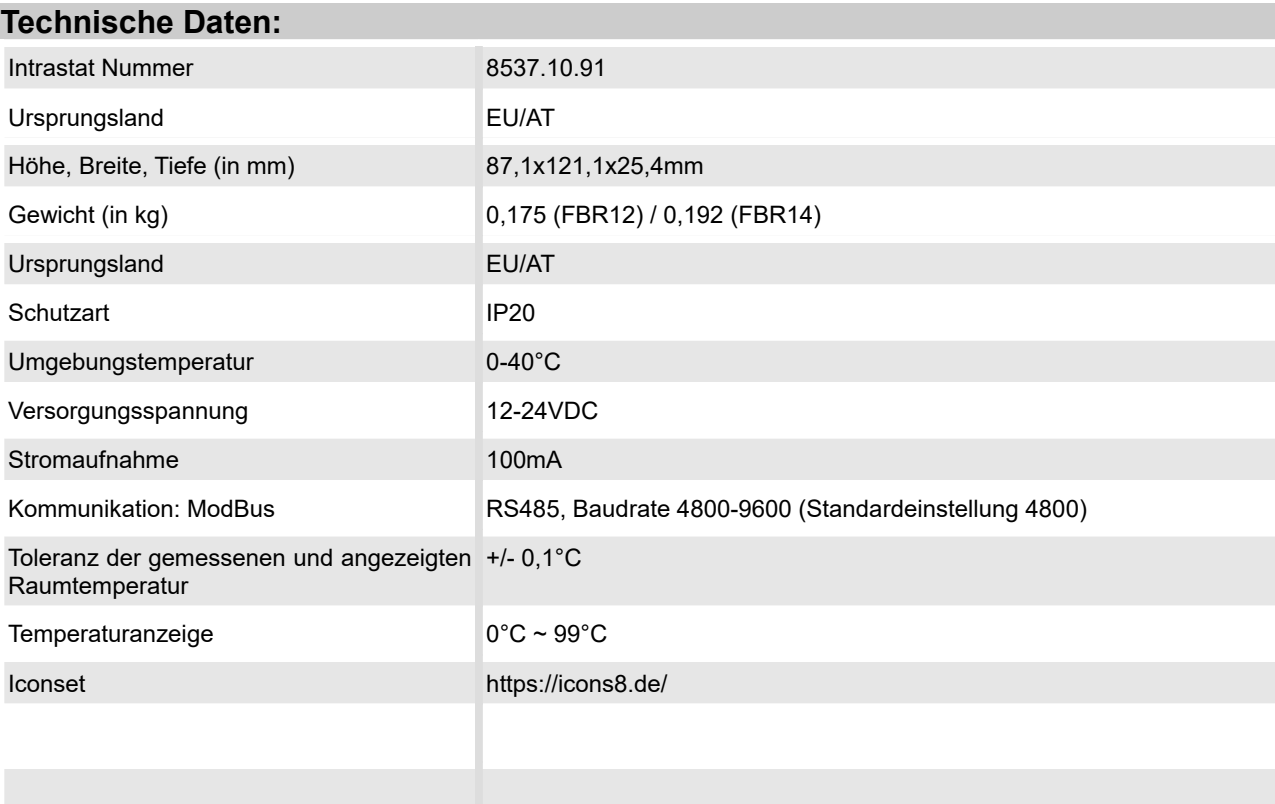

G Ū Ē ife - Modern Solutions

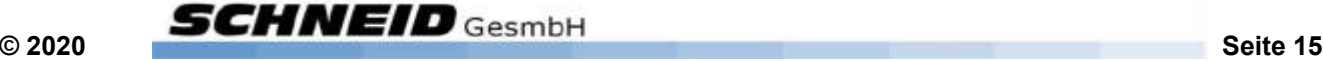

# Unsere Dienstleistungen im Überblick

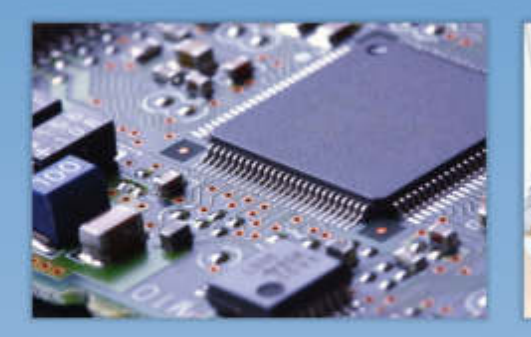

**Hardware** Eigenentwicklungen im Haus

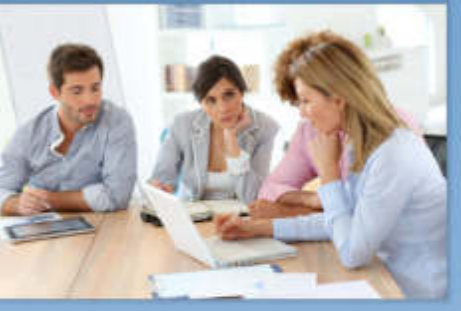

Projektplanung<br>Das Ziel immer im Blickfeld

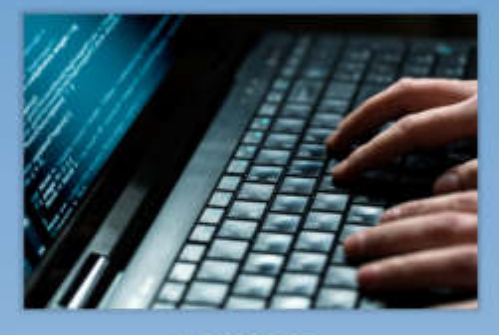

**Software** Spezielle Anforderungen lösen

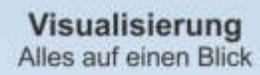

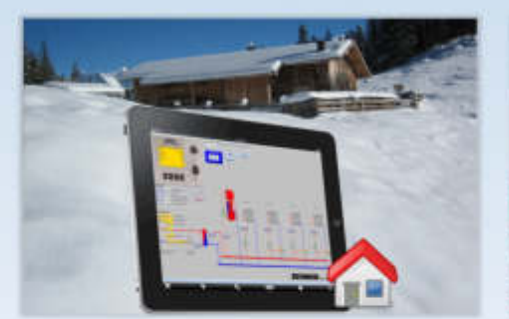

Qualitätskontrolle Qualität statt Quantität

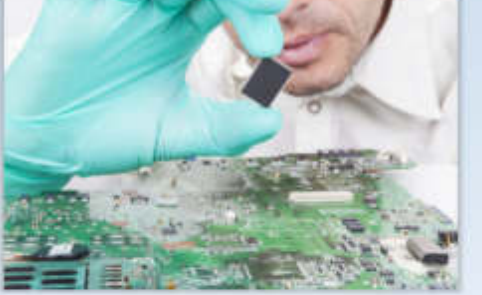

**Support** Ihre Anliegen sind uns wichtig

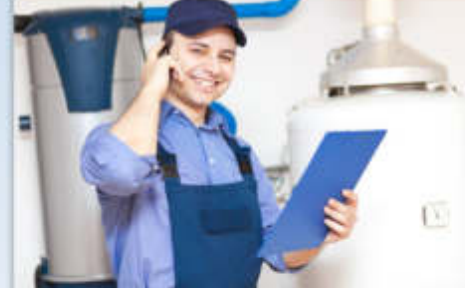

Alle Rechte vorbehalten. Dieses Dokument wird von der SCHNEID GesmbH zur Verfügung gestellt.

© 2020 SCHNEID GesmbH Gewerbering 14-16 8054 Graz/Pirka, Austria Phone: +43 (0) 316 28 50 22 - 0 Fax: +43 (0) 316 28 50 22 - 21 www.schneid.at